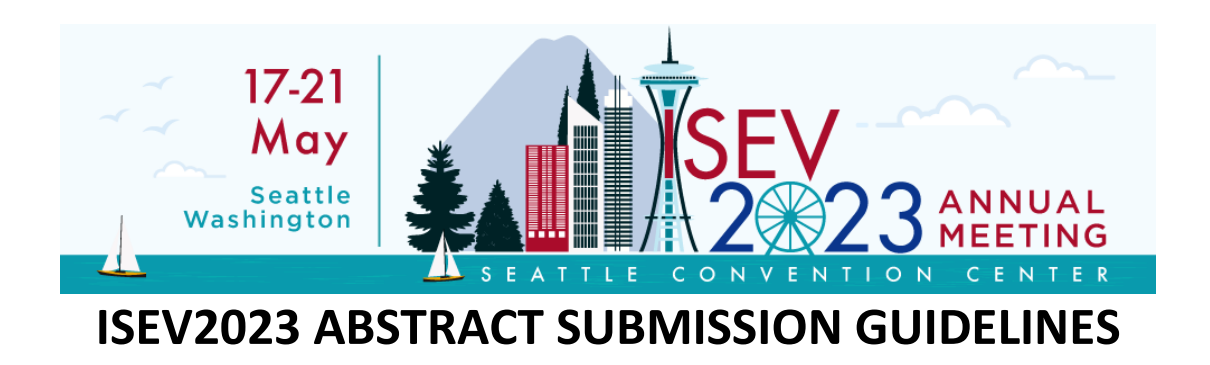

# Introduction

The abstract submission guidelines of the ISEV2023 Congress are intended to provide clear instructions for submitting an abstract. You are kindly requested to carefully read the guidelines below before starting the submission process. ISEV and the ISEV2023 International Organizing Committee (IOC) maintain the right to reject any abstract that does not follow these guidelines.

### Key dates:

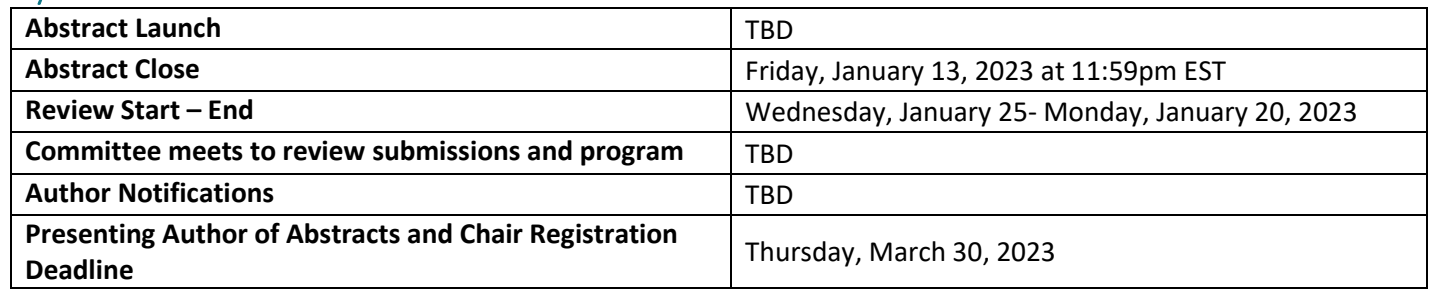

### General abstract guidelines

- 1. Please consult https://onlinelibrary.wiley.com/doi/full/10.1080/20013078.2018.1535750, the Minimal Information for Studies of EVs (MISEV2018), and ensure that your abstract is responsive to the guidelines on nomenclature, sample processing, separation, characterization, functional studies, and reporting. **In particular, the Method section must include a full description of the techniques used to separate and characterize EVs. Provide the EV-TRACK ID of your study methods if available (EV-TRACK [https://evtrack.org/\)](https://evtrack.org/)**
- 2. The title of the abstract should not exceed 200 characters, and the main body of the abstract should not exceed 2,000 characters.
- 3. Capitalize only the first letter of the first word of the title (unless for abbreviations or proper nouns) and do not end the title with a period ("."). For example: "This abstract is about CD63-positive EVs"
- 4. The abstract should include the sections Introduction, Methods, Results, Conclusions, and Funding (if applicable).
- 5. The abstract must contain primary scientific or clinical data that have not been published elsewhere and have not been presented previously at an ISEV annual meeting.
- 6. The submitter is responsible for ensuring that all authors have read the abstract and agreed to be co-authors, for submitting Name, Affiliation, City, Country, and contact information of each author, and for clearly indicating the presenting author.
- 7. Clearly indicate molecular findings with consensus names, not generic identifiers like "Protein X" and "miRNA-Y". Abstracts without detailed findings may be rejected (if if there is a patent being drafted it is impossible to mention the name of the molecule, if it is the case, the authors might mention it).
- 8. Indicate if the research was performed or supported by a for-profit entity (e.g.; industry). Out of fairness to ISEV sponsors, abstracts submitted by industry representatives may undergo additional review to ensure purely

scientific content and may or may not be accepted. If you are an industry representative, kindly consider supporting ISEV as a meeting sponsor for additional presentation opportunities.

- 9. Submitted abstracts on human subjects must comply with the local ethic committee. Animal studies need to be approved by the relevant animal use committees.
- 10. In clinical studies, please state whether informed consent was obtained and whether the study was approved by a recognized national ethics committee.
- 11. If off-label use of drugs was involved in the study, please state this clearly. Indicate the funding agency of your work if applicable.
- 12. The abstract title and text may not contain trade names. ISEV reserves the right to replace trade names in accepted abstracts.
- 13. Do not partition results from the same study into multiple abstracts, and do not submit a copy or close copy of an abstract under more than one topic. ISEV reserves the right to reject abstracts when inappropriate partitioning of data is suspected.
- 14. Abstracts should be submitted in clear English to allow the reviewers to focus on the scientific content of the abstract. Authors are encouraged to have their abstract checked for grammar and spelling.
- 15. Choose the preferred presentation mode: oral or poster. All accepted poster abstracts will be offered a poster presentation; however, only a limited number of oral-preference abstracts can be programmed as orals. The remainder will be offered poster presentations. If you are not comfortable with presenting and responding to questions in English, you are encouraged to choose poster preference.

### Abstract review, selection and publication

An international panel of experts representing all subspecialties and based in a large number of countries will review all abstracts received on or before the deadline. Each abstract will be reviewed by at least three reviewers, based on the above considerations including the MISEV2018 criteria where appropriate. The review will be "blinded": that is, the reviewers will not have access to the names or institutions of the authors. The submitters and presenting authors will receive confirmation of acceptance for oral presentation, poster presentation, or a notice of rejection, by e-mail. No revisions can be made after the abstract deadline. There may be room for a limited number of late-breaking abstracts with a later deadline. Please consult the ISEV meeting website for details. The highest ranked abstracts will be selected for oral presentation. Authors of abstracts selected for oral presentation will be informed about the session and date of presentation, and presentation guidelines will be provided. Poster presenters will be informed about the date of the poster session and will receive guidelines for preparation and presentation. High-quality abstracts accepted for poster presentation and submitted by junior investigators (<4 years after terminal degree) will also be considered for an oral "poster-pitch" session to accompany poster presentation. All accepted abstracts will be published in The Journal of Extracellular Vesicles and will be made available on the congress website at the time of the meeting.

# Withdrawal policy

If authors wish to withdraw the abstracts from presentation or publication, they are requested to send an e-mail to ISEV (contact@isev.org) before 1 April 2023 for abstracts will be prepared for publication in The Journal of Extracellular Vesicles. Withdrawn abstracts cannot be presented or published.

# ISEV2023 Abstract Topics

#### **Biomarkers**

- EV nucleic acids
- EV (transmembrane) proteins
- EV other biomarkers (sugars, lipids, metabolites)
- EV physical properties

#### **Therapeutics**

- Regulatory compliance
- EVs for drug delivery
- EVs as drugs
- Pre-clinical in vivo studies and clinical trials
- Pharmacokinetics and pharmacodynamics

#### **Physiology and pathology**

- Immunity, autoimmunity, and inflammation
- Heart & lung
- Blood and clotting
- Cancer immunology and immunotherapy
- Cancer metastasis and tumor angiogenesis
- Cancer pathogenesis
- Central and peripheral nervous systems
- Metabolic disease (liver diseases, obesity, diabetes)
- Gastro-Intestinal system
- Kidney, urinary tract, and related diseases
- Musculoskeletal system, bones and skin
- Infectious diseases and vaccines
- Reproduction: Physiology and pathology
- Stem cells and tissue injury/repair
- EVs from microorganisms
- EVs from non-mammalian organisms
- Laboratory animal medicine and veterinary medicine

#### **Fundamental biology**

- EV biogenesis
- EV subtypes
- EV cargo loading
- Cell-EV interaction, uptake, fusion, and cargo delivery
- Bio-distribution
- Cell/tissue targeting
- Extracellular particles and the extracellular matrix
- EV signaling between organisms, species, and kingdoms
- EV corona
- EVs and body barriers crossing

#### **Techniques and Methods**

- EV separation and concentration
- EV sizing and counting
- EV Flow Cytometry
- Single-EV analysis
- Characterization of EV-cargo: omics
- Characterization of EV-associated molecules
- Engineering and loading EVs
- Labels for EV tracking and analysis
- Novel strategies for EV detection
- Novel strategies for EV separation
- Novel strategy for EV characterisation

#### **Science and communication**

- Pitfalls, negative results, hypotheses, and systematic reviews
- Meetings, workshops, EV core facilities, surveys, and educational activities
- Rigor, standardization, calibration, reference materials, and task forces

# Instructions: Online Submission

The online submission system will take you step-by-step through the submission of your abstract. Once you have clicked on the link, you will create your account and provide the required information indicated by a red asterisk (\*). Once your account is created, click on "Click here to begin a new abstract."

You will then proceed to completing the tasks for abstract submission:

- 1. Permissions & Agreements
- 2. MISEV
- 3. Abstract Information
- 4. Authors Information
- 5. Scholarship Information (oral only)

### Abstract Information Task

- Please review your Abstract Title.
- Choose one topic for your abstract, and then a subtopic that only corresponds to the topic selected.
- Answer the corresponding questions.
- Abstract text may not exceed 2000 characters including space. Do not use HTML codes and "end of lines" as the text will automatically wrap. **Please adopt the following structured format: Introduction; Methods; Results; and Summary/conclusion**. Graphs, tables and pictures are not allowed.

Click "Continue."

### Author Information Task

Please create the list of author(s) for this submission. Select the Presenting Author (Can be any one of the authors listedsubmitter will automatically be set as presenting author), First Author and Co-First Author, Co-Authors (in order between first and last author), and Senior Author (Last Author), (Senior or Lead Researcher on the study, last name listed for this abstract), or Co-Senior Author.

As the submitter, you are automatically selected as the Presenting Author. If you are the Presenting Author, please update and save your profile. If you are not the Presenting Author, click "remove" in red and add the appropriate Presenting Author.

Please note: Authors will be listed in the order in which they appear on this list. You can move authors up and down in the list with the 'up' and 'down' arrow buttons, as well as remove them with the 'X' buttons.

To add an author:

- Type the author's first name, last name, and email address.
- Click 'Add Author.'
- To complete an author's profile:
	- Click on the author's name to complete the profile or click the blue 'communication' icon to the left of their name in order to invite them to fill out their profile for this submission.
	- A green check mark indicates a complete profile.
	- Once the profile is complete, click 'Save Authors' to complete the task.

Click "Save Authors."

### How to Submit your Abstract

Once you save your submission and all tasks have a "green checkmark" indicating completion, you can click "Save Submission." On the next page, you can preview your abstract by clicking "click here for a preview of your abstract." Once you have done that, go to the previous screen by clicking "previous" at the top left corner and on the next screen please click the "Submit" button the top right-hand corner of the screen. **If you do not do this, your submission will not be complete and, therefore, it will not be considered.** You will then receive confirmation of the submission by e-mail from [contact@isev.org.](mailto:contact@isev.org) If you do not receive it right away, be sure to check your Spam/Junk folder. Please note, you will

be able to access and edit your submission as often as necessary prior to the submission deadline. After this deadline, you will no longer be able to make any edits.

# Language setting of your keyboard

The keyboard configuration of computers in some countries may cause problems with the printing of the abstracts when certain characters are used. To avoid these problems the language setting of your computer may need to be changed. To do this select "Start" then Settings", then "Control Panel" and then choosing "Keyboard." Once in this menu, set the language of your computer to English (United States) or US (International). Next, open your word processing software and set the font type to Arial. In the preparation of your abstract, if you require certain special characters that are not available, (e.g. ' $\pm$ ', '®', 'µ'), use the insert symbol feature (special characters). To do this, select Arial as the font, then select the required character, and copy and paste the symbol into the text of the abstract. If a special character is still not available, describe the character, e.g. 'alpha'.